# Div 1 I.S. HazardPRO Node USERS MANUAL (with I.S. Control Drawing)

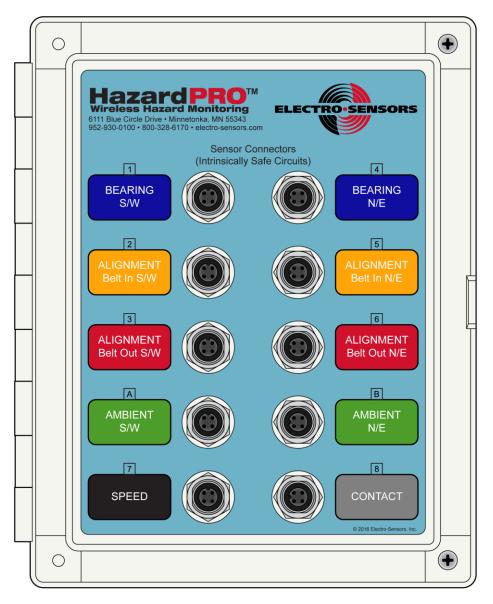

6111 Blue Circle Drive Minnetonka, MN 55343 Phone: 952-930-0100 Fax: 952-930-0130 ISO 9001:2008 Certified

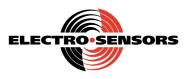

Free Catalog and Application Assistance **1-800-328-6170** Visit us online www.electro-sensors.com **990-004300 Rev B** 

#### Symbols used in this document / Symboles utilisés dans le présent document

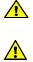

Indicates CAUTION, risk of danger and precedes specific WARNING statements in this document. Obey all such warnings for safe use.

Indique ATTENTION , risque de danger et précède mises en garde particulières dans ce document. Respectez tous ces avertissements pour une utilisation sûre .

#### Contents

| Section |                                                                                        | page      |
|---------|----------------------------------------------------------------------------------------|-----------|
| 1.      | Description (including models, part numbers)                                           | p. 3      |
| 2.      | Model selection and installation planning                                              | p. 3      |
| 3.      | Pre-installation configuration                                                         | р. З      |
| 4.      | Installation                                                                           | p. 4      |
| 5.      | Battery replacement                                                                    | p. 4      |
| 6.      | Parameters and configuration                                                           | p. 6, 7   |
| 7.      | Internal STATUS LEDs                                                                   | p. 7      |
| 8.      | Operation (measurements, wireless data transmissions, RS232 data port)                 | p. 8, 9   |
| 9.      | Accessories and related equipment (setup & diagnostics app, RS232 cable, battery pack) | p. 9      |
| 10.     | I.S. Control Drawing                                                                   | p. 10     |
| 11.     | Specifications                                                                         | p. 11, 12 |

#### Figures

| 1.  | Front panel, sensor connectors   | p. 1 (cover page) |
|-----|----------------------------------|-------------------|
| 2.  | HazardPRO system diagram         | p. 3              |
| 3.  | Internal view                    | p. 5              |
| 4   | Bottom view                      | p. 5              |
| 5   | HazardPRO Node RS232 cable       | p. 9              |
| 6.  | Battery Pack (19Ah 7Vdc)         | p. 9              |
| 7.  | I.S. wiring diagram              | p. 10             |
| 8.  | Enclosure and bracket dimensions | p. 11             |
| 9.  | Bracket configurations           | p. 11             |
| 10. | Sensor connector terminals       | p. 12             |

# 1. Description

The battery-powered Div 1 I.S. HazardPRO Node is the sensor-input building block for HazardPRO Hazard Monitor Systems, providing intrinsically safe connector terminals for 10 HazardPRO (and compatible) sensors (8 temperature, 1 shaft speed, 1 switch contact) and an antenna (external antenna model only). Nodes power their sensors, acquire their signals and transmit to the System Manager via wireless 802.15.4 network. 2 models: Div 1 I.S. HazardPRO Node (with internal antenna) P/N 800-012007 (Fig. 1, 3, 4, 8

odels: Div 1 I.S. HazardPRO Node (with internal antenna) P/N 800-012007 (Fig. 1, 3, 4, 8) Div 1 I.S. HazardPRO Node (for external antenna) P/N 800-012008 (Fig. 1, 3, 4, 8)

## Fig. 2 HazardPRO system diagram

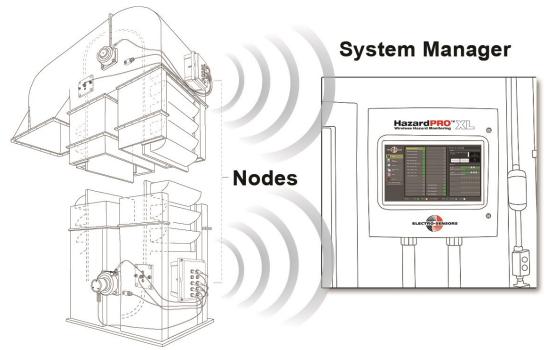

# 2. Model selection and installation planning

See the HazardPRO System Planning Guide 990-006400 for guidance:

- 2.1 Select the appropriate model for the operating location (Site Survey).
- 2.2 Determine the installation location and orientation for optimal wireless signal strength (Site Survey). Allow adequate space to view and access the calibration target (4.8, Fig. 4).

# 3. Pre-installation configuration

Requires a PC (or other device) running the Node Setup & Diagnostics (or other compatible) application and a Node RS232 Cable (9, Fig. 5). See the HazardPRO System Setup/Maintenance Guide 990-006500. Do the following in a dry, clean location, away from explosive concentrations of dust:

- ▲ WARNING DO NOT OPEN THE ENCLOSURE WHEN AN EXPLOSIVE ATMOSPHERE IS PRESENT.
- AVERTISSEMENT NE PAS OUVRIR LE COFFRET QUAND UN PRÉSENCE D'ATMOSPHÈRE EXPLOSIVE.
- 3.1 Loosen the 2 captive front-panel screws and open the enclosure door (Fig. 1, Fig 3).
- 3.2 Set the internal power switch to ON (GREEN STATUS LED should quickly turn ON, then OFF).
- 3.3 Connect the PC (or other device) to the node USER jack (Fig. 3) using a Node RS232 cable(9, Fig. 5), start the application and establish communications with the Node.
- 3.4 Configure wireless communications per 6.1.
- 3.5 Configure the temp measurement period and the temperature transmit thresholds per 6.2 and 6.3.
- 3.6 Configure and calibrate speed measurement and set the speed transmit thresholds per  $6.4 \rightarrow 6.6$ .
- 3.7 With all sensors bypassed, establish and verify wireless communications at the System Manager.
- 3.8 Close the enclosure door and tighten the captive front-panel screws until they stop.
  - MARNING FAILURE TO CLOSE/TIGHTEN THE DOOR INVALIDATES CLASS II EXPLOSION PROTECTION.
  - AVERTISSEMENT NE PAS SERRER NULLE LA PORTE PROTECTION CONTRE LES EXPLOSIONS CLASSE II. p. 3

# 4. Installation

Do the following:

- 4.1 Attach the mounting brackets to the node (Fig. 8, Fig. 9).
- 4.2 Position, orient and attach the pre-commissioned node for operation per 2.2.
  - Note: Allow adequate space under the node to view and access the calibration target (Fig. 4).
- 4.3 (If applicable,) position, orient and attach the external antenna for operation per 2.2 and connect the antenna cable to the node antenna connector (Fig. 8).
- 4.4 Establish and verify wireless communications with the System Manager.
- 4.5 Connect sensors to the node according to the connector labels (Fig 1).
- 4.6 Cap-off unconnected sensor connectors.
- 4.7 Verify sensor operation.
- 4.8 Calibrate the shaft speed per 6.5.
- **NOTE** Do not allow dust or moisture to enter the node enclosure.

Keep the node insides clean, dry and the door CLOSED tight. Failure to do so will cause node/battery failure and void the warranty. Do not over-tighten the captive screws.

Do not drill, cut or in any way modify the node. Doing so will void the warranty.

Using the node in an unspecified manner may impair protection.

# 5. Battery replacement

See the HazardPRO System Setup/Maintenance Guide 990-006500 for information regarding discharged battery alerts and battery replacement.

- ▲ WARNING DO NOT OPEN THE ENCLOSURE WHEN AN EXPLOSIVE ATMOSPHERE IS PRESENT.
- AVERTISSEMENT NE PAS OUVRIR LE COFFRET QUAND UN PRÉSENCE D'ATMOSPHÈRE EXPLOSIVE.
- MARNING Risk of fire. INSTALL Electro-Sensors Battery Pack (19Ah 7Vdc) P/N 800-012020 ONLY (Fig. 6).

AVERTISSEMENT - RISQUES D'INCENDIE. INSTALLER Electro-Sensors Battery Pack (19Ah 7Vdc) P/N 800-012020 SEULEMENT (Fig. 6).

Do the following:

- 5.1 Loosen the 2 captive front-panel screws and open the enclosure door.
- 5.2 Set the internal power switch to OFF (Fig. 3).
- 5.3 Unplug the battery cable connector from the PCB battery pack connector header (Fig. 3).
- 5.4 While supporting the discharged battery, loosen and remove the battery screws and set them in a safe place.
- 5.5 Remove the discharged battery, taking care to not touch or damage pcb components.
- 5.6 Position the new battery within white battery pack border, insert the screws and engage them by hand.
- 5.7 Tighten the screws to firmly secure the battery. Do not over-tighten.
- 5.8 Orient and align the battery cable connector and plug it onto the PCB battery pack connector header as shown (Fig. 3).
- 5.9 Set the power switch to ON (GREEN STATUS LED should turn ON for less than 1S, then OFF)(7).
- 5.10 Close the enclosure door and tighten the captive front-panel screws until they stop. Do not over-tighten.
   MARNING FAILURE TO CLOSE/TIGHTEN THE DOOR INVALIDATES CLASS II EXPLOSION PROTECTION.
  - ▲ AVERTISSEMENT NE PAS SERRER NULLE LA PORTE PROTECTION CONTRE LES EXPLOSIONS CLASSE II.
- 5.11 Dispose of the discharged battery promptly.
- 5.12 Establish and verify wireless communications with the System Manager.
- 5.13 Verify sensor operation.
- **NOTE** Do not allow dust or moisture to enter the node enclosure.

Keep the node insides clean, dry and the door CLOSED tight. Failure to do so will cause node/battery failure and void the warranty. Do not over-tighten the captive screws.

Do not drill, cut or in any way modify the node. Doing so will void the warranty.

Using the node in an unspecified manner may impair protection.

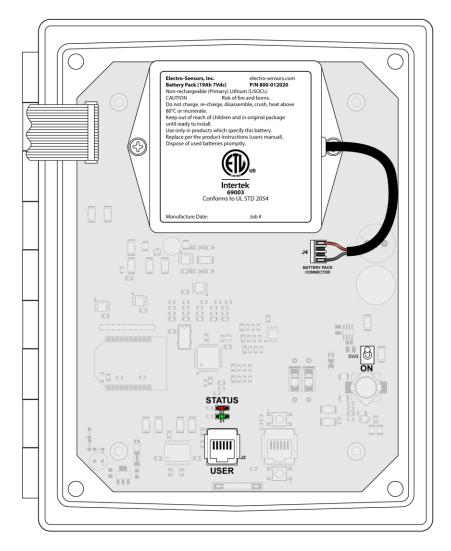

Fig. 4 Bottom view (enclosure door closed)

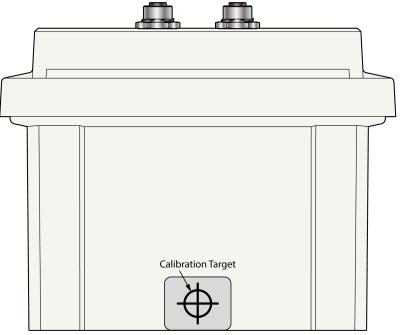

#### 6. Parameters and configuration

The configuration parameters are non-volatile, writeable settings for configuring the node. The diagnostic parameters are read-only and provide useful information.

All parameters are accessible using a PC (or other device) running the Node Setup & Diagnostics (or other compatible) app connected to the node USER jack (8.4, Fig. 3) with a Node RS232 cable (9, Fig. 5).

| Parameter          | Factory default | Settable range         | Notes                                    |
|--------------------|-----------------|------------------------|------------------------------------------|
| ChannelPrimary     | Channel_A       | Channel_A Channel_D    | Primary receiver channel                 |
| ChannelSecondary   | Channel_D       | Channel_A Channel_D    | Secondary receiver channel               |
| Destination        | 0               | 0 - 99                 | Receiver or repeater ID (within PAN)     |
| DualReceiverMode   | True            | True, False            | Set True for 2 System Mgr. gateways      |
| HeartbeatInterval  | 60S             | 30 <b>-</b> 60S        | Heartbeat message transmit period        |
| PanID              | 1               | 1 - 99                 | Network PAN ID                           |
| ID                 |                 | 1 - 96                 | Node ID (within PAN)                     |
| MagnetCount        | 1               | 1 - 4                  | Speed pulser target # magnets            |
| PctChange0_80Dec   | 20%             | 5 – 35%                | Speed < 80% cal: % decrease for xmit     |
| PctChange0_80Inc   | 10%             | 5 – 35%                | Speed < 80% cal: % increase for xmit     |
| PctChange80_100    | 5%              | 5 – 8%                 | Speed ≥ 80% cal: % change for xmit       |
| DeltaTemperatureTx | 7°F             | 2 - 20°F               | Temperature °F change for xmit           |
| ReadInterval       | 12S             | 5 <b>-</b> 30S         | Temperature, internal volts meas. period |
| ClearCalibration   | False           | (momentary)True, False | True un-calibrates speed                 |

#### **Configuration parameters (writable)**

#### **Diagnostic parameters (read-only)**

| Parameter       | Factory default           | Description                                      |  |  |  |
|-----------------|---------------------------|--------------------------------------------------|--|--|--|
| SerialNumber    | <unique code=""></unique> | Unique serial#                                   |  |  |  |
| CompileDate     | <n.a></n.a>               | Node firmware date (factory use)                 |  |  |  |
| CompilerVersion | <n.a></n.a>               | Node firmware tools info (factory use)           |  |  |  |
| FileVersion     | <n.a></n.a>               | Firmware version I.D. (factory use)              |  |  |  |
| SoftwareID      | <n.a></n.a>               | Node data structure I.D. (for wireless receiver) |  |  |  |
| Calibrated      | False                     | Indicates if speed is calibrated (True, False)   |  |  |  |
| Calibrated_RPM  | 0                         | Measured calibration RPM (if Calibrated = True)  |  |  |  |

#### 6.1 Configuring wireless communications

| PanID             | Set to match the primary gateway Pan ID setting.                                                  |
|-------------------|---------------------------------------------------------------------------------------------------|
| Destination       | Set to match the receiver (gateway) or repeater ID setting.                                       |
| ID                | Set to a unique number (different from all nodes with the same PanID).                            |
| ChannelPrimary    | Set to match the corresponding primary gateway channel setting.                                   |
| HeartbeatInterval | (factory default setting is recommended)                                                          |
|                   | Sets the heartbeat data transmission (8.3, 8.3.2) period (in seconds).                            |
|                   | Lower settings increase the data transmit rate at the cost of proportionately increased           |
|                   | battery power consumption.                                                                        |
| DualReceiverMode  | If a secondary gateway is used , set to True; if not, set to False.                               |
| ChannelSecondary  | If a secondary gateway is used, set to match the corresponding secondary gateway channel setting. |
|                   |                                                                                                   |

#### 6.2

| Temperature meas | surement period                                                               |
|------------------|-------------------------------------------------------------------------------|
| ReadInterval     | (factory default setting is recommended)                                      |
|                  | Sets the temperature measurement period (in seconds).                         |
|                  | All 8 temperature measurements are taken together, with ReadInterval seconds  |
|                  | between each successive group. Setting ReadInterval lower makes the node more |
|                  | responsive (more frequent measurements) to temperature changes at the cost of |
|                  | marginally increased battery power consumption.                               |

## 6. Parameters and configuration (cont.)

6.5

- 6.3 Temperature change transmit threshold (factory default setting is recommended) DeltaTemperatureTx See 8.3.1 for an explanation of what DeltaTemperatureTx does and how it works.
- 6.4 Configuring shaft speed measurement MagnetCount Set to the number of sensor pulser target magnets.
  - Calibrating shaft speed Calibration measures the shaft speed, saves it in Calibrated\_RPM, sets Calibrated = True and enables speedchange initiated data transmits (8.3.1).

There are two calibration methods:

- 6.5.1 Automatic calibration
   If not calibrated (Calibrated = False), the node automatically calibrates to the first 16 consecutive unchanging speed measurements (10 RPM or more).
- 6.5.2 Manual calibration
  Each node comes with a ½ inch permanent magnet for activating an internal calibration switch from outside the node. Store this magnet in a safe place, away from the node.
  With the shaft turning at stable, normal operating speed (10 RPM or more), hold the magnet inside the Calibration Target (Fig. 4), against the node housing for at least 3 seconds, and then remove it. The node calibrates to the next shaft speed measurement (8.1.2).

To enable automatic calibration, the node must first be un-calibrated (Calibrated\_RPM = 0, Calibrated = False). ClearCalibration Set True to un-calibrate the node (Calibrated = False). The True setting is momentary (ClearCalibration immediately resets back to False).

6.6 Shaft speed transmit thresholds (factory default settings are recommended)

PctChange80\_100See 8.3.1 for an explanation of what this threshold does and how it works.PctChange0\_80DecSee 8.3.1 for an explanation of what this threshold does and how it works.PctChange0\_80IncSee 8.3.1 for an explanation of what this threshold does and how it works.

7. Internal STATUS LEDs (Fig. 3)

Power-ON or RESET (internal switch, Fig. 3):

- 7.1 The D1(Green) LED turns ON and stays ON during the boot-up sequence (configuring the 802.15.4 radio).
- 7.2 If the boot-up sequence fails (e.g. a faulty or unplugged internal 802.15.4 radio), D1(Green) turns OFF after 10S, then D2(Red) flashes 3S ON / 3S OFF for 15S (indicating an error) then the boot sequence (7.1) repeats.
- 7.3 When the boot-up sequence successfully completes, D1(Green) turns OFF and the node transmits a special "ping" message to the system manager gateway(s).
  If an acknowledge is received, the node immediately enters normal operation (7.4).
  If no acknowledge is received, D2(Red) turns ON for 1S, then OFF and the node enters normal operation (7.4).

Normal operation:

- 7.4 D1(Green) quickly flashes ON-OFF during each data packet transmit (heartbeat or sensor initiated , 8.3).
   If no acknowledge is received from the System Manager gateway(s), D2(Red) quickly flashes ON-OFF (8.3.3).
- 7.5 If the internal 802.15.4 radio becomes unresponsive to node commands to transmit, D2(Red) flashes 3S ON / 3S OFF for 15S (indicating an error), then the node attempts the boot-up sequence (7.1).

# 8. Operation

# 8.1 Sensor measurements

- 8.1.1 All temperature sensor temperatures are measured at a constant rate set by ReadInterval. Unused (no connected sensor) temperatures measure -50°F.
- 8.1.2 Shaft speed is measured each time a pulser target magnet passes the shaft speed sensor. When unused (no connected sensor) the measured shaft speed is 0 RPM.
- 8.1.3 The switch contact state (open/closed) is detected every 3S. When unused (no connected switch), the state is OPEN.

| Measurement                  | Connector (Fig.1) | Meas. range, units  | Notes                                  |
|------------------------------|-------------------|---------------------|----------------------------------------|
| Bearing S/W                  | 1 (temp. sensor)  | -49 → 302°F         | Unconnected (no sensor) measures -50°F |
| Alignment Belt In S/W        | 2 (temp. sensor)  | -49 → 302°F         | Unconnected (no sensor) measures -50°F |
| Alignment Belt Out S/W       | 3 (temp. sensor)  | -49 → 302°F         | Unconnected (no sensor) measures -50°F |
| Ambient S/W                  | A (temp. sensor)  | -49 → 302°F         | Unconnected (no sensor) measures -50°F |
| Bearing N/E                  | 4 (temp. sensor)  | -49 → 302°F         | Unconnected (no sensor) measures -50°F |
| Alignment Belt In N/E        | 5 (temp. sensor)  | -49 → 302°F         | Unconnected (no sensor) measures -50°F |
| Alignment Belt Out N/E       | 6 (temp. sensor)  | -49 → 302°F         | Unconnected (no sensor) measures -50°F |
| Ambient N/E                  | B (temp. sensor)  | -49 → 302°F         | Unconnected (no sensor) measures -50°F |
| Speed                        | 7 (speed sensor)  | 8 → 500 RPM         | < 8RPM and unconnected measures 0 RPM  |
| Contact                      | 8 (switch)        | Open, Closed        | Unconnected (no switch) measures Open  |
| Battery V                    | (internal)        | $0 \rightarrow 15V$ | See 8.2                                |
| Temp. sens. power V (VBOOST) | (internal)        | $0 \rightarrow 15V$ | See 8.2                                |

#### 8.2 Internal measurements

The battery volts and temperature sensor power volts (VBOOST) are measured every ReadInterval seconds.

#### 8.3 Wireless data transmissions

The Node transmits data packets containing the most recent measurement, diagnostic (and other) data to the System Manager gateway(s). Each packet contains all data, regardless of which mechanism or sensor measurement initiates the transmission.

3 mechanisms initiate transmissions:

8.3.1 Sensor measurements (measurement changes crossing pre-set thresholds)

When the shaft speed is less than 80% of Calibrated\_RPM, a speed decrease of PctChange0\_80Dec of Calibrated\_RPM (or more) from the previous speed, or a speed increase of PctChange0\_80Inc of Calibrated\_RPM (or more) from the previous speed initiates a transmission.

When the shaft speed is at least 80% of Calibrated\_RPM , a speed change of Pcthange80\_100 of Calibrated\_RPM (or more) from the previous speed initiates a transmission.

A temperature change of DeltaTemperatureTx (or more) from the previous temperature initiates a transmission.

A switch contact state change always initiates a transmission.

8.3.2 Heartbeats

An internal timer initiates packet transmissions HeartbeatInterval seconds after the previous transmission.

Heartbeat transmissions always occur, independent of measurements and thresholds, ensuring a minimum data packet rate from the Node to the System Manager gateway(s).

# 8.3.3 Re-tries

After transmitting a packet, the node listens for an acknowledgement from the System Manager gateway(s). If none is received, a re-try mechanism is invoked and (depending on the number of prior re-tries) a replacement packet may be transmitted.

# 8. Operation (cont.)

#### 8.4 RS232 data port

The internal USER RJ12 jack (Fig. 3) is an RS232 port (DCE) connector for accessing configuration and diagnostics parameters (6). The communications protocol is proprietary, requiring a PC (or other device) running the Node Setup & Diagnostics (or other compatible) application.

Note: An RS232 data connection to a PC (or other device) increases node power demand which in turn lowers the Battery and Temp sensor power voltages for the duration of the connection. These lower voltages don't otherwise affect node operation but are not representative of normal (wireless) operation and shouldn't necessarily be interpreted as indicating an exhausted (or nearly exhausted) battery. Both voltages return to their previous levels after the connection is terminated.

NOTE Do not allow dust or moisture to enter the node enclosure.
 Keep the node insides clean, dry and the door CLOSED tight. Failure to do so will cause node/battery failure and void the warranty. Do not over-tighten the captive screws.
 Do not drill, cut or in any way modify the node. Doing so will void the warranty.

#### 9. Accessories and related equipment

HazardPRO Node Setup & Diagnostics Windows application (for configuration) P/N 800-012004

#### Fig. 5 HazardPRO Node RS232 cable

DB9(F) to RJ12, 25ft cable (for configuration) P/N 800-012906

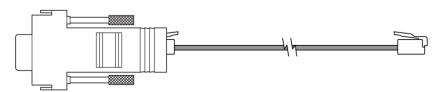

#### Fig. 6 Battery Pack (19Ah 7Vdc)

HazardPRO Node replacement battery P/N 800-012020

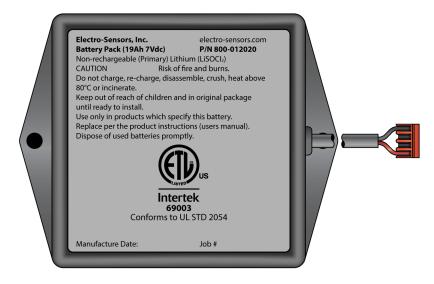

#### 10. I.S. Control Drawing

# Fig. 7 I.S. wiring diagram

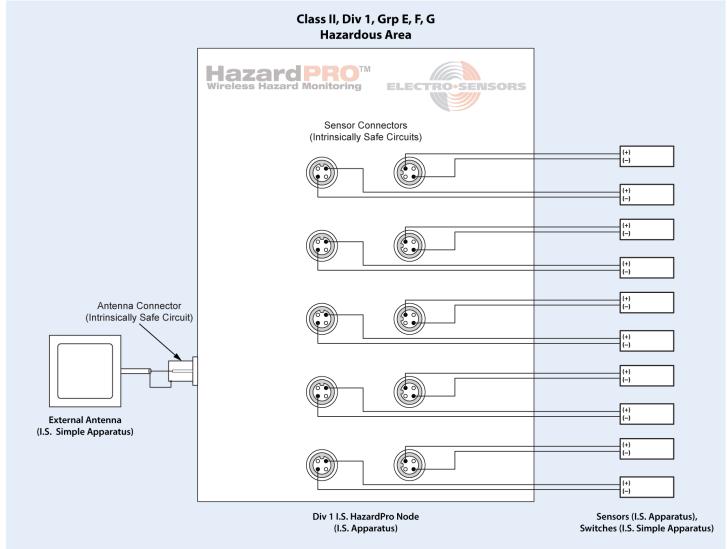

#### Div 1 I.S. HazardPRO Node (for external antenna) shown

#### Sensors and switches shall satisfy the following:

| Entity Parameters<br>(sensor connector terminals) | Sensor or Switch | Div 1 I.S. HazardPRO Node | Notes                                 |
|---------------------------------------------------|------------------|---------------------------|---------------------------------------|
| Uo = 15.8 Vdc                                     | Ui >             | Uo                        |                                       |
| lo = 13.3 mA                                      | li >             | lo                        |                                       |
| Po = 52.6 mW                                      | Pi >             | Ро                        | If Pi unknown, use (Ui*Ii)/4          |
| Co = 11.6 μF                                      | Ci + Cc <        | Со                        | Cc = (cable pF/ft) * length (ft)      |
| Lo = 1.00 H                                       | Li + Lc <        | Lo                        | $Lc = (cable \mu H/ft) * length (ft)$ |

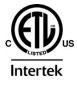

#### 11. Specifications

#### Fig. 8 Enclosure and bracket dimensions

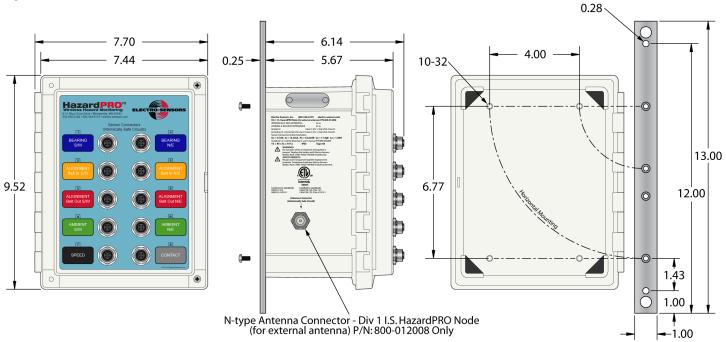

Each node comes with 2 aluminum mounting brackets and 4 (10-32) screws to attach them to the Node.

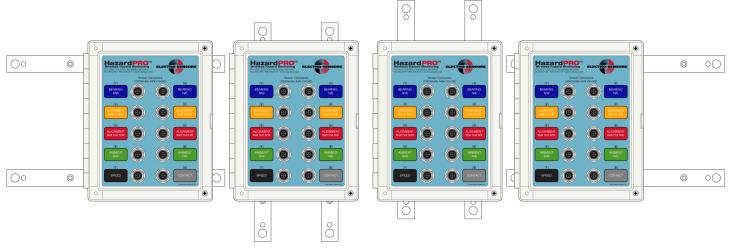

# Fig. 9 Bracket configurations

Several bracket configuration possibilities aid attaching the node to structures.

| Weight             | 3.85 Lb (1.75kg)<br>4.50 Lb (2.04 kg)                                                                                                    | Node only<br>Node + brackets + screws |   |
|--------------------|----------------------------------------------------------------------------------------------------|---------------------------------------|---|
| Enclosure material | Polycarbonate                                                                                                    |                                       |   |
| NOTE:              | Keep the node insides clean, dry and the enclosure doo<br>cause node/battery failure and void the warranty. Do r<br>Do not drill, cut or in any way modify the node. Doing | not over-tighten the captive screws.  |   |
| Operating temp     | -40 → +75°C                                                                                                    | Ambient p. 12                         | 1 |

# 11. Specifications (cont.)

| Measurement           |                                 |                             |                              |                              |         |
|-----------------------|---------------------------------|-----------------------------|------------------------------|------------------------------|---------|
| Temperature range     | -49 → 302 °F                    | (-45 →150°C)                | 1μA/K (                      | I = 273.2μA + 1μA/°C) sens   | sor     |
| Error (max)           | +4/-5°F                         | (+2.2/-2.8°C)               | Full scal                    | e                            |         |
| Shaft speed range     | $8 \rightarrow 500 \text{ RPM}$ |                             | 1 conta                      | ct Open-Close/rev sensor     |         |
| Error (max)           | ±0.5RPM ± spe                   | ed*(1 - 60/(60 + 0.002*     | speed))RPM speed is          | s actual shaft speed in RPN  | 1       |
| Battery, VBOOST range | $e 0 \rightarrow 15.0V$         |                             |                              |                              |         |
| Error (max)           | ±0.1V                           |                             | Full scal                    | le                           |         |
|                       |                                 |                             |                              |                              |         |
| Battery service life  | 5 years                         |                             | Replace                      | battery after 5 years serv   | ice     |
|                       | Replace with El                 | ectro-Sensors Battery P     | ack (19Ah 7Vdc) P/N 800-     | 012020 only (5, 9, Fig. 6) p | per the |
|                       | instructions (5.                | Battery replacement).       | Keep the node insides clea   | an, dry and the door CLOS    | ED      |
|                       | tight (do not ov                | ver tighten). Failure to o  | do so will cause failure and | d void the warranty.         |         |
|                       |                                 |                             |                              |                              |         |
| Radio (internal)      | 63mW, 2.4GHz                    |                             |                              |                              |         |
| Antenna connector     | N-type female,                  | 50Ω Div 1 I.S. HazardP      | RO Node (for ext. antenna    | i) P/N 800-012008 only (Fi   | g. 8)   |
|                       |                                 |                             |                              |                              |         |
| Sensor connectors     | M12 female, 4-                  | terminal (Fig. 1, Fig. 7, I | -ig. 10)                     |                              | 1       |
|                       | Connector                       | Label                       | Sensor circuit               | Compatible sensors           |         |
|                       | 1                               | Bearing S/W                 | 2-wire analog current        | HazardPRO Temperature        |         |
|                       | 2                               | Align Belt In S/W           | (1μΑ/Κ, 423.2μΑ full scale)  | HazardPRO Temperature        |         |
|                       | 3                               | Align Belt Out S/W          |                              | HazardPRO Temperature        |         |

| Fig. | 10 |
|------|----|
|------|----|

Sensor connector terminals

A 4

5

6

В 7

8

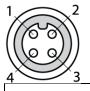

Intertek

| Townsing | Function      | Electrical                             |                                         |  |
|----------|---------------|----------------------------------------|-----------------------------------------|--|
| Terminal | Function      | Connectors 1-6, A, B                   | Connectors 7,8                          |  |
| 1        | unconnected   |                                        |                                         |  |
| 2        | (+) Power Out | $Vmax \approx 14Vdc$ , $Ro = 2k\Omega$ | Vmax $\approx$ 7.0Vdc, Ro = 1k $\Omega$ |  |
| 3        | unconnected   |                                        |                                         |  |
| 4        | (-) Signal In | Ri = 6.9kΩ                             | Ri = 4.9kΩ                              |  |

2-wire switch contact (Open

≤ 125µA, Closed ≥ 750µA)

HazardPRO Temperature

HazardPRO Temperature

HazardPRO Temperature

HazardPRO Temperature

HazardPRO Temperature

HazardPRO shaft speed

Any mechanical switch

Signal common is not accessible at the sensor connector.

Ambient S/W

Bearing N/E

Align Belt In N/E

Align Belt Out N/E

Ambient N/E

Speed

Contact

| Connector max torque | 0.5 ft*lb (0.7 N*m)<br>DO NOT OVER-TIGHTEN sensor or antenna cables.                                                                                                    | Sensor and antenna<br>Doing so will void the warranty.                                                                              |
|----------------------|----------------------------------------------------------------------------------------------------|----------------------------------------------------------------------------------------------------|
| Approvals/ratings    | Intrinsically Safe (I.S.) apparatus located in<br>providing intrinsically safe (I.S.) connections for use in<br>Install per<br>T5 $-40^{\circ}C \le Ta \le 75^{\circ}C$ | Class II, Div 1, Grp E, F, G; Class III,<br>Class II, Div 1, Grp E, F, G; Class III.<br>I.S. Control Drawing (10).<br>IP65, Type 4X |